# **Using the DCOM Wrapper in Command-line Mode**

- [Command-line Options](#page-0-0)
- [Examples for Generating DCOM](#page-1-0)
- [Further Examples](#page-2-0)

### <span id="page-0-0"></span>**Command-line Options**

See *Using the EntireX Workbench in Command-line Mode* for the general command-line syntax (note that option -data is not required). The table below shows the command-line options for the DCOM Wrapper.

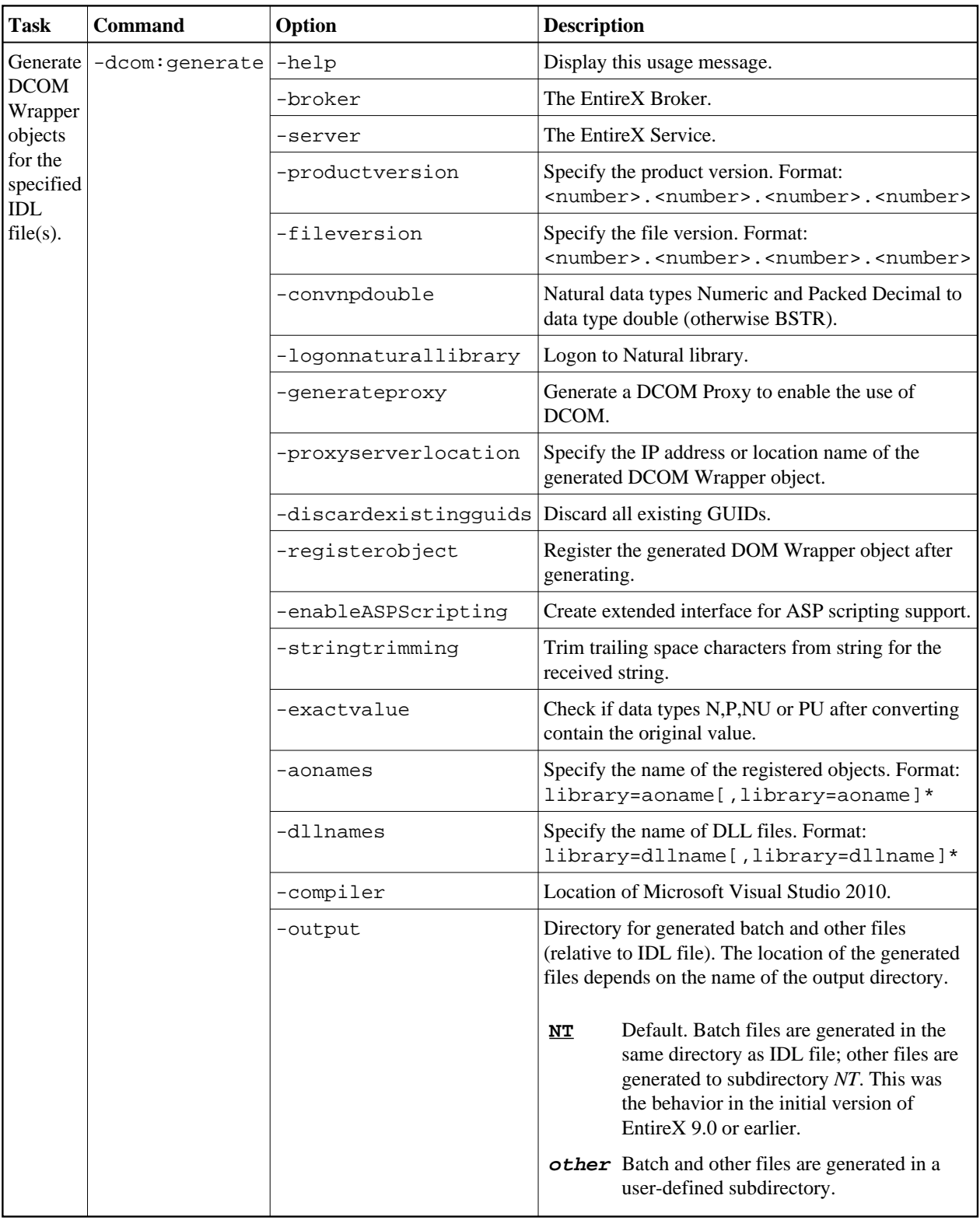

## <span id="page-1-0"></span>**Examples for Generating DCOM**

<workbench> -dcom:generate /Demo/Example.idl

where  $\langle workbench \rangle$  is a placeholder for the actual Workbench starter as described under *Using the EntireX Workbench in Command-line Mode*.

The name of the IDL file includes the project name. In the example, the project *Demo* is used. If the IDL file name describes a file within the Eclipse workspace, the name is case-sensitive.

If the first part of the IDL file name is not a project name in the current workspace, the IDL file name is used as a relative (based on the IDL file) or absolute file name in the file system. Thus, the IDL files do not need to be part of an Eclipse project.

The generated DCOM source files will be stored in parallel to the Software AG IDL file, in the generated subfolders *win32\<Library Name>*, e.g. *Demo\win32\EXAMPLE*.

Status and processing messages are written to standard output (stdout), which is normally set to the executing shell window.

### <span id="page-2-0"></span>**Further Examples**

#### **Example 1**

<workbench> -dcom:generate C:\Temp\example.idl

Uses the IDL file *C:\Temp\example.idl* and generates the DCOM source files (several .bat files, the subfolders *win32\EXAMPLE* within the different files) in parallel to the IDL file. Slashes and backslashes are permitted in the file name. Output to standard output:

```
Using workspace file:/C:/myWorkspace/.
LIBRARY = EXAMPLE
 Program = CALC
 Program = POWER
 Program = HELLO
(C) Copyright Software AG 2000-2008. All rights reserved.
Set environment for MS Visual Studio C++
...
Exit value: 0
```
#### **Example 2**

<workbench> -dcom:generate -help

or

<workbench> -help -dcom:generate

Both show a short help for the DCOM Wrapper.